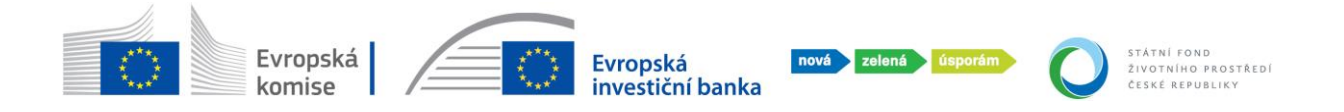

## **NÁVOD PRO ŽADATELE K PODÁNÍ ŽÁDOSTI O PRODLOUŽENÍ LHŮTY V SYSTÉMU AIS**

Žadatel je povinen žádat o prodloužení lhůty, je-li na projektu v systému AIS nastavena, dle níže uvedeného postupu.

O prodloužení lhůty může žadatel požádat dle nastavení dílčí výzvy např.:

- při vrácení projektu na kontrole přijatelnosti,
- při vrácení projektu na kontrole doložení realizace,
- při doložení realizace.

## **Postup podání žádosti o prodloužení lhůty**

- Žadatel má nově k dispozici v sekci "Moje projekty" tlačítko "Prodloužit lhůtu".

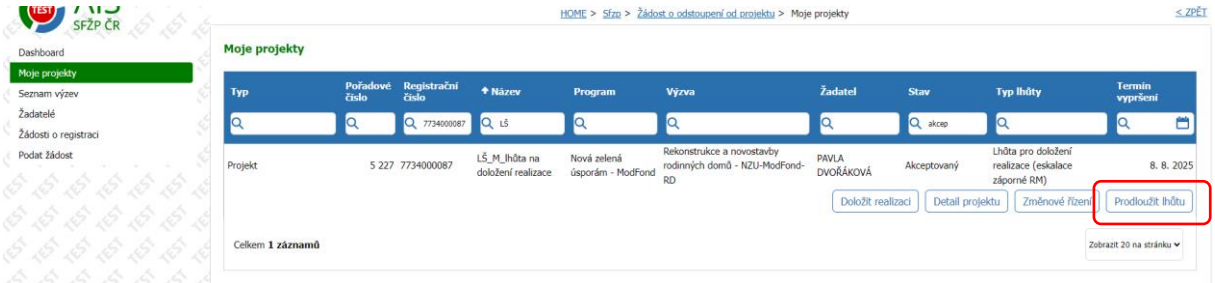

- K prodloužení lhůty se žadatel může dostat i prostřednictvím tlačítka "Detail projektu" – záložka "Lhůty".

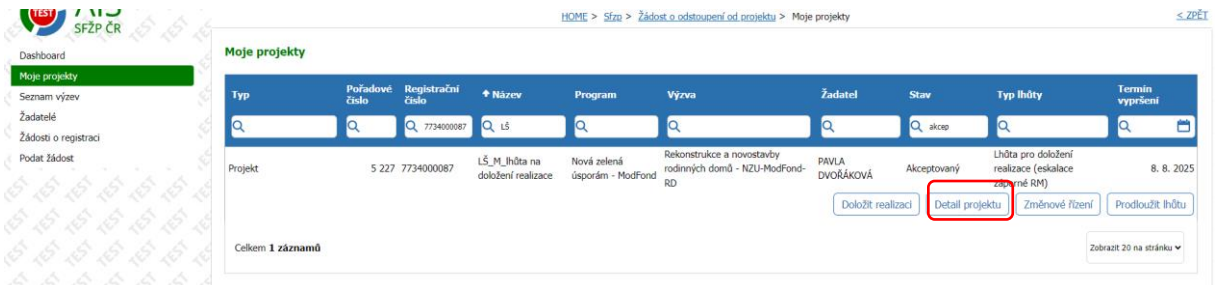

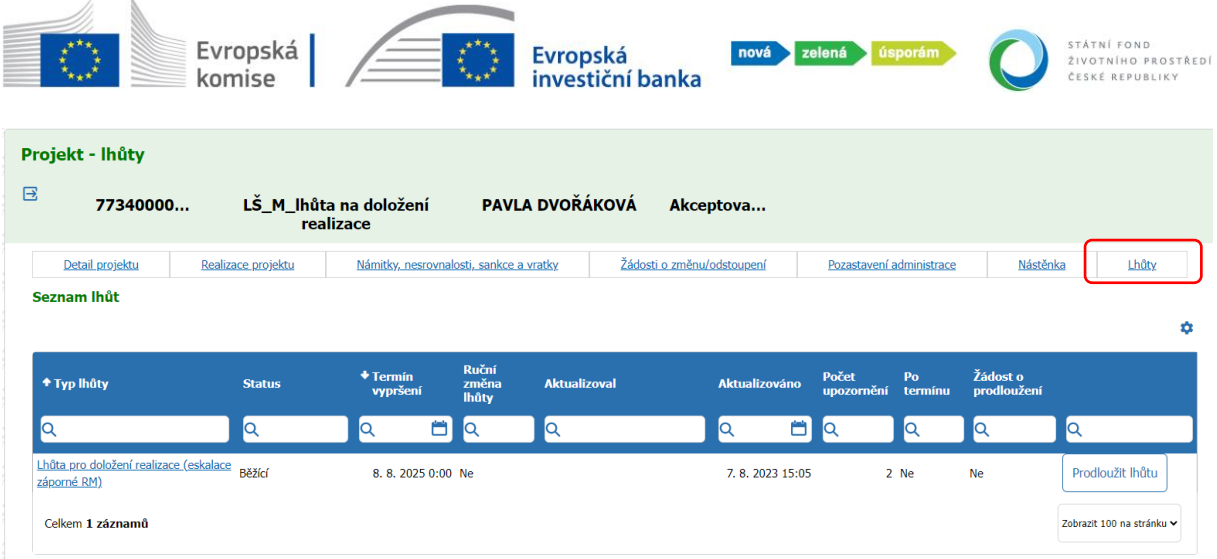

- Po stisknutí tlačítka "Prodloužit lhůtu" je žadatel přesměrován do formuláře "Žádost o prodloužení lhůty žadatelem". V editovatelném poli "Zdůvodnění prodloužení lhůty" popíše důvody žádosti o prodloužení a napíše požadovaný termín, následně klikne na "Uložit a podat".

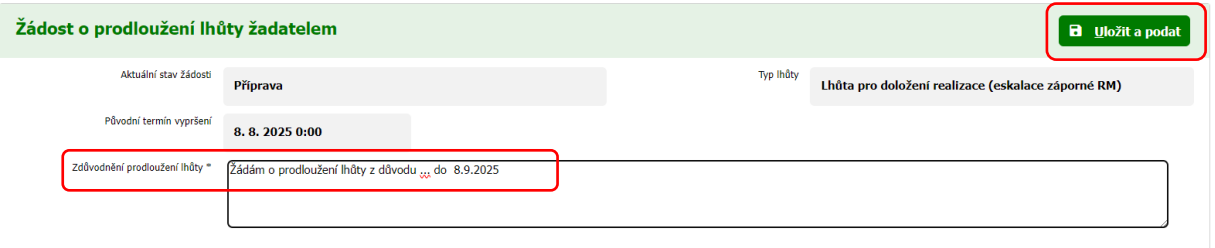

- Bez vyplněného pole nemůže žadatel pokračovat.

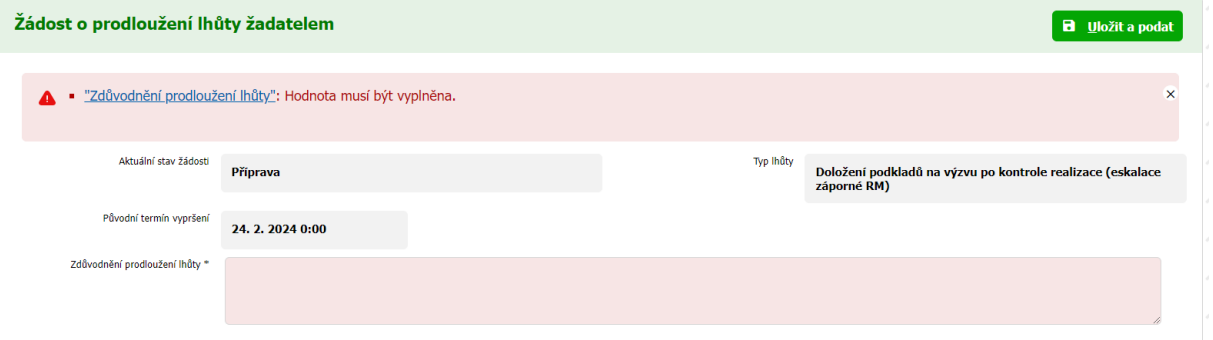

- Následně je žádost na straně SFŽP.
- Projektový manažer rozhodne o schválení/zamítnutí žádosti o prodloužení lhůty a žadatel je o výsledku informován pomocí notifikační zprávy, kterou obdrží do emailové schránky.
- Pokud dojde k prodloužení termínu, v systému AIS žadatel uvidí u projektu nový termín lhůty.

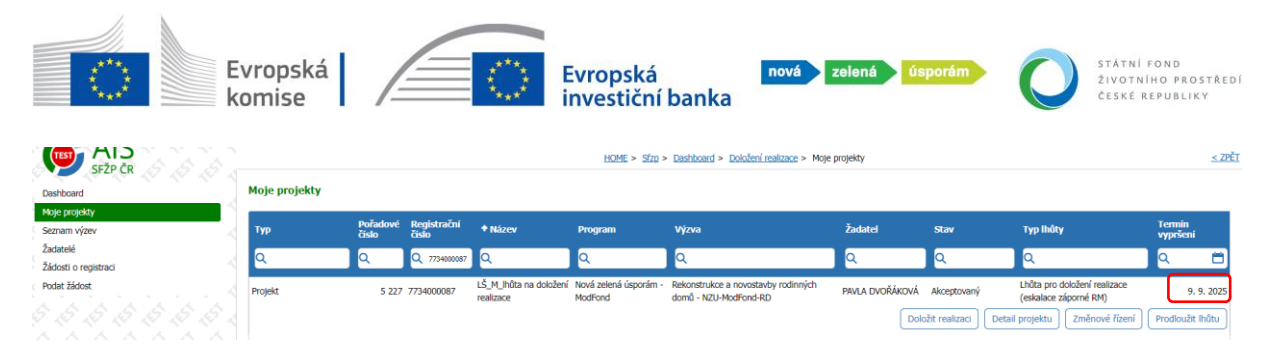

Pozn. Žádost o prodloužení lhůty může žadatel provést opakovaně, pokud nedochází k porušení podmínek programu.